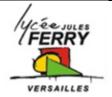

# Code your app in Javascript

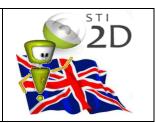

## 1-Learn how to code

- Go on the website : <a href="https://code.org/">https://code.org/</a>
- Create an account (if you don't already have one)
- Follow the tutorial: « Hour of Code », « Intro to App Lab »

This tutorial teaches you how to create and control buttons, text,

images, sounds, and screens in JavaScript.

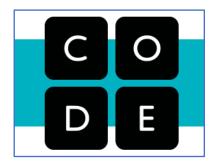

## 2-Create your own app

At the end of the tutorial, you have to customize one of the given apps.

It can be either « Choose Your Own Adventure », « Greeting Card », or « Personality Quiz » app.

If you feel so, you can create your own app from scratch by using AppLab on code.org

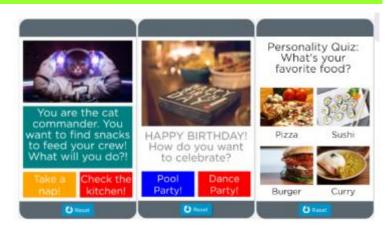

## 3-Describe your work

You have to prepare an oral presentation of your work.

In your presentation, you have to:

- 1) Describe the purpose of your app
- 2) Play it in front of the class (not for too long!)
- 3) Show the code and explain it
- 5) Change a few things on the code and show the effect
- 6) Ask for questions

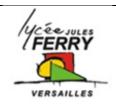

## Code your app in Javascript

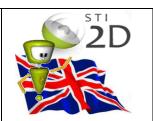

## 4-JavaScript

JavaScript, often abbreviated as JS, is a programming language that is one of the core technologies of the World Wide Web, alongside HTML and CSS. In 2023, 98.7% of websites used JavaScript on the client side for webpage behavior.

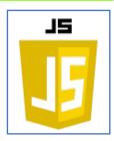

#### **Examples of use of JS**

- Loading new web page content without reloading the page. For example, users of social media can send and receive messages without leaving the current page.
- Web page animations, such as fading objects in and out, resizing, and moving them.
- Controlling the playback of streaming media.
- Generating pop-up ads or alert boxes.
- Validating input values of a web form before the data is sent to a web server.
- Logging data about the user's behavior then sending it to a server. The website owner can use this data for analytics, ad tracking, and personalization.
- Redirecting a user to another page.

## 5-The two modes on AppLab

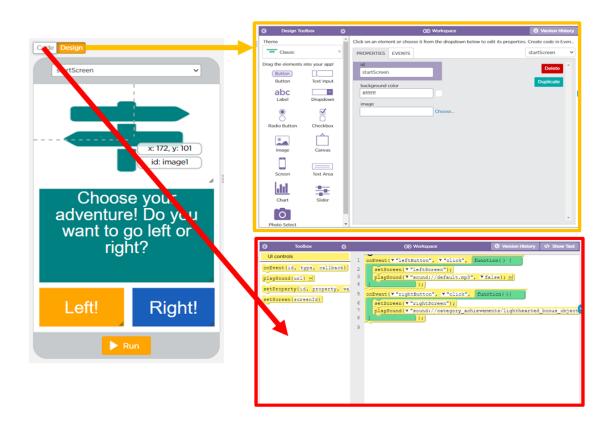

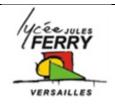

# Code your app in Javascript

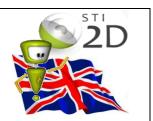

## 6-Share your work

Click on "Share"

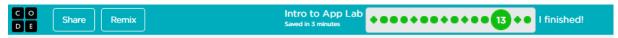

Copy the link and paste it on the "ENT"

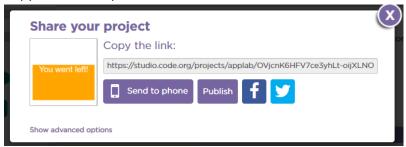

## 7-Learn the vocabulary

| Debugging            | Finding and fixing problems in an algorithm or program                     |
|----------------------|----------------------------------------------------------------------------|
|                      |                                                                            |
| Event                | An action that causes something to happen                                  |
| Event-driven program | A program designed to run blocks of code, or functions, in response to     |
|                      | specified events (example: a mouse click)                                  |
| Event handling       | The coding tasks involved in making a program respond to events by         |
|                      | triggering functions                                                       |
| Event listener       | A command that can be set up to trigger a function when a particular type  |
|                      | of event occurs on a particular UI Element                                 |
| Callback function    | A function specified as part of an event listener. It is written by the    |
|                      | programmer but called by the system as the result of an Event trigger      |
|                      |                                                                            |
| UI : User Interface  | The visual elements of a program through which a user controls or          |
|                      | communicates with the application. Often abbreviated UI.                   |
| UI Element           | On-screen objects, like buttons, images, text boxes, pull down menus,      |
|                      | screens and so on.                                                         |
|                      |                                                                            |
| Input                | Data that is sent to the app (example: the fact that a button is clicked)  |
| Output               | Data that is sent from the app (example: a music is played)                |
| Data type            | All values in a programming language have a "type" – such as Number,       |
|                      | Boolean, or string – that dictates how the computer will interpret it. For |
|                      | example 7+5 is interpreted differently from "7"+"5"                        |
| Expression           | Any valid unit of code that resolves to a value                            |
| Variable             | A placeholder for a piece of information that change                       |